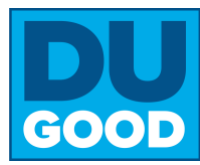

# **Step 1: Create your Account and Affiliate with Drake**

### **From your computer**

- **1.** Go to **[drake.givepulse.com/join](http://drake.givepulse.com/join)**
- **2.** Click "Create New Group"
- **3.** Fill out the information
- **4.** If ready, click "Create My First Event"

### **[Click here for a YouTube tutorial](https://youtu.be/P6ipHsQNnOE)**

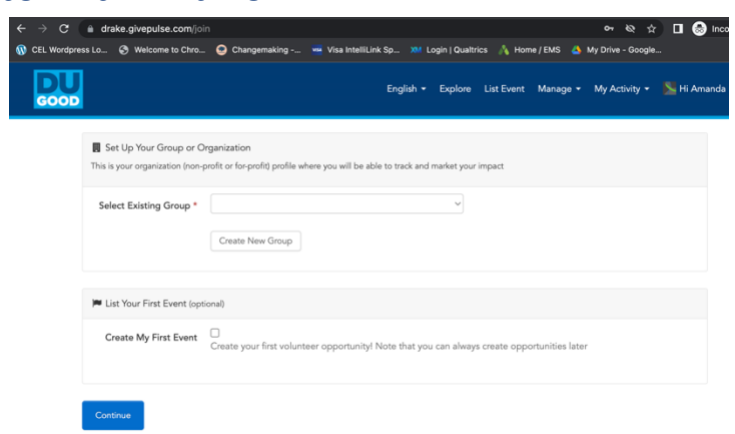

**Tip**: You can add colleagues from you organization by sending them a link to your group page and asking them to join Give Pulse from that page. This will make it easy to assign administrator rights to others.

## **Step 2: Post and Manage Engagement Opportunities**

#### **You are now ready to post and manage engagement/volunteer opportunities (events)**

- **1.** To get to your group dashboard, click "Manage" on the top navigation and then click on the name of your organization
- **2.** On the lefthand side, click "Events" and add or manage events
- **3.** All events are public events unless you upgrade
- **4.** Be sure to click **Publish** when creating events

#### Tips:

- Events can be one-time, multiple, or ongoing, and with any option you can direct users to your volunteer management system.
- Weekend or evening events are more attractive to college students.
- Be specific and use language targeted to your Drake student audience.

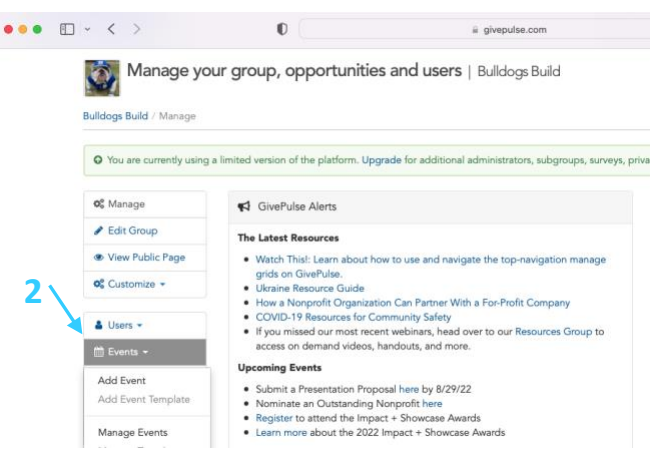

### **[Click here for a YouTube tutorial](https://youtu.be/Yn3VGV8HFtI)**

The DUGOOD platform is powered by *GivePulse* and managed by the Office of Community Engaged Learning. Questions? Contact primary administrator Renee Sedlacek Lee at renee.sedlacek@drake.edu